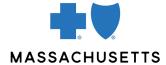

## **AUTHORIZATION MANAGER TIPS**

Surgical Day Care and DME

## **INTRODUCTION**

Providers can use Authorization Manager to request authorization for Durable Medical Equipment (DME) and outpatient surgeries. This Quick Tip explains how to correctly complete a request.

## REQUIRED INFORMATION

| FOR                                           | THE FOLLOWING INFORMATION IS REQUIRED                                                                                                    |
|-----------------------------------------------|----------------------------------------------------------------------------------------------------|
| DME and outpatient (service) surgery requests | <ul> <li>Request type: Service Request</li> <li>Place of service:         <ul> <li>11- Office</li> <li>12- Home</li> <li>22 - On Campus - Outpatient Hospital</li> <li>24 - Ambulatory Surgical Center</li> </ul> </li> <li>Review type: Initial</li> <li>Add Servicing/Facility Provider:         <ul> <li>Add physician as the servicing provider</li> <li>If you are the servicing provider, see below</li> <li>Add facility as the facility (skip if being done in the office)</li> </ul> </li> <li>Diagnosis- Add diagnosis code or description</li> <li>Procedure- Add CPT/HCPCs code</li> <li>After submitting, a new window opens. Populate details as follows:         <ul> <li>Quantity: Enter number being requested</li> <li>Units: Always select units</li> <li>Frequency: As prescribed</li> <li>Start date: Requested start date for service</li> </ul> </li> </ul> |
|                                               | <ul> <li>When prompted, attach clinical files such as documents or images. All file formats can be uploaded except executables (.exe files).</li> <li>Extension requests must be faxed in.</li> <li>You will be required to complete the InterQual criteria for some procedures. You may receive an auto-approval if certain criteria are met.</li> <li>IONM requests will require a separate case from the primary procedure if performed by a third party.</li> <li>If an authorization is not required, you will receive the message, No Authorization Required. An inquiry number will appear for your records.</li> </ul>                                                                                                    |

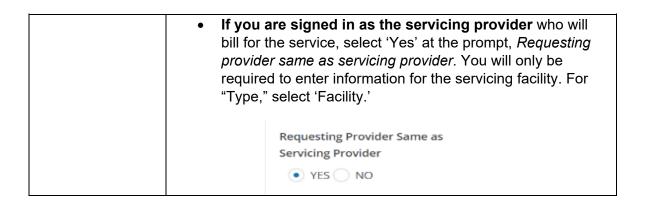

## RELATED RESOURCES

Authorization Manager Guide

Attach clinical to an existing case (2 min video)

Accessing Case and Printing Correspondence (1 min video)

Blue Cross Blue Shield of Massachusetts refers to Blue Cross and Blue Shield of Massachusetts, Inc., Blue Cross and Blue Shield of Massachusetts HMO Blue, Inc., and/or Massachusetts Benefit Administrators LLC, based on Product participation. ® Registered Marks of the Blue Cross and Blue Shield Association. ©2023 Blue Cross and Blue Shield of Massachusetts, Inc., or Blue Cross and Blue Shield of Massachusetts HMO Blue, Inc.